## **PDM Avanzado Xeración de apuntes off-line**

A través da WIKI pódense xerar documentos PDF das paxinas que queiramos.

Para facelo teremos que seguir o seguinte proceso:

• Proceso para xerar un libro PDF • WIKI **MANUAIS IES San Clemente** Santiago de Compostela Página principal Cambios recientes Página aleatoria Ayuda • Herramientas Lo que enlaza aquí Cambios relacionados Páginas especiales Enlace permanente Información de la página Imprimir/exportar Crear un libro Descargar como PDF Versión para imprimir

Na parte esqueda da paxina web seleccionamos a opción de 'Importar/Exportar' e escollemos a opción de 'Crear libro'.

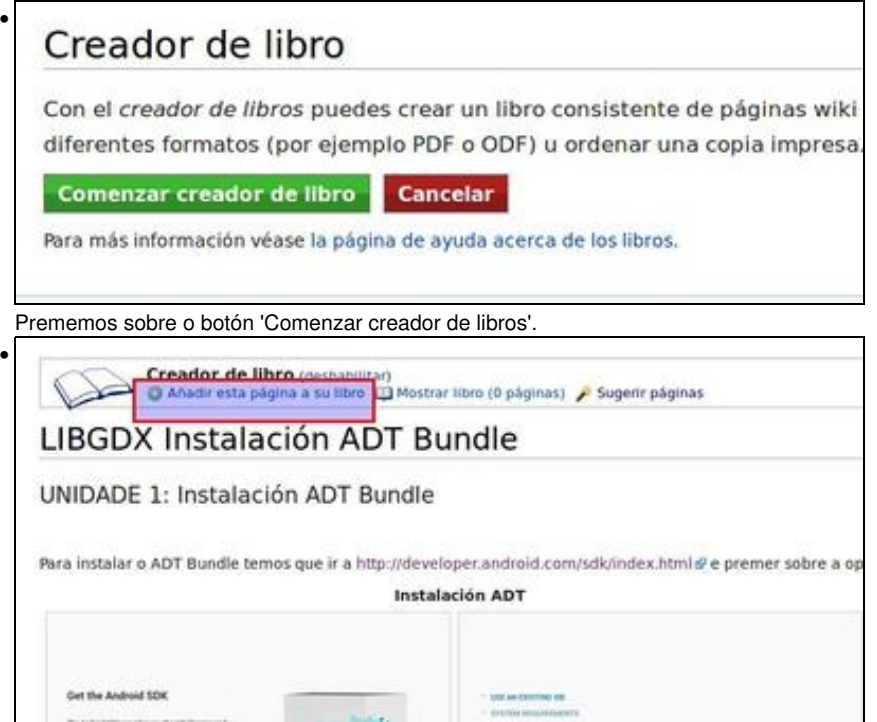

Agora iremos polas diferentes paxinas do sitio web engadindo aquelas que nos interesan.

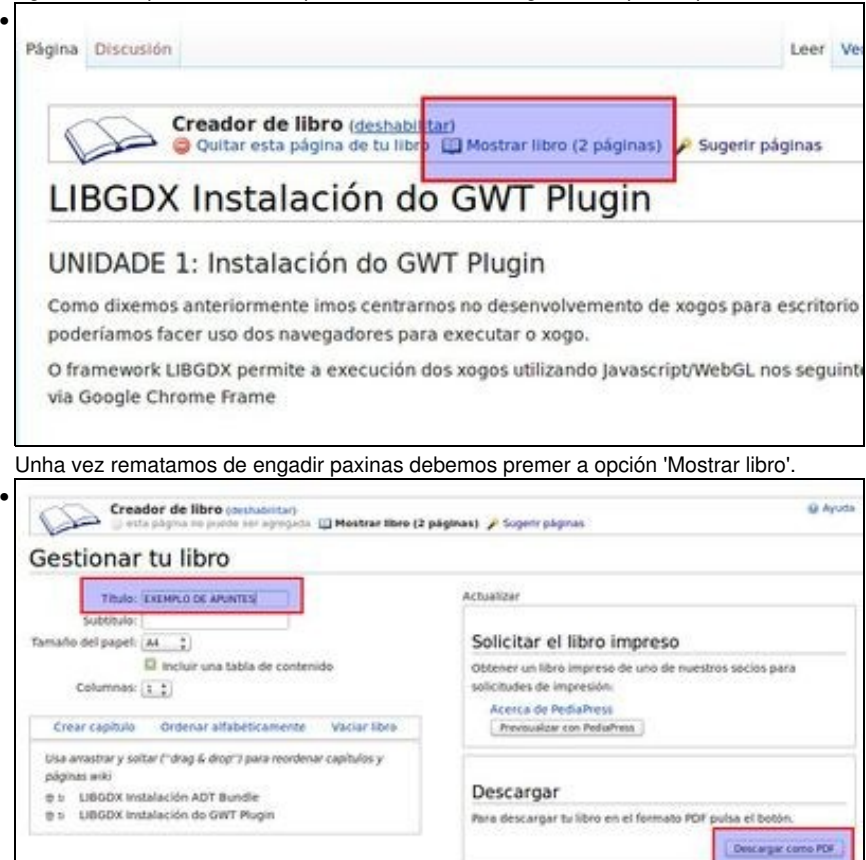

Agora podemos dar un título, ordear doutra formas as paxinas seleccionadas (parte inferior esquerda) ou 'Descargar como pdf' para xerar os apuntes. Escolleremos esta opción.

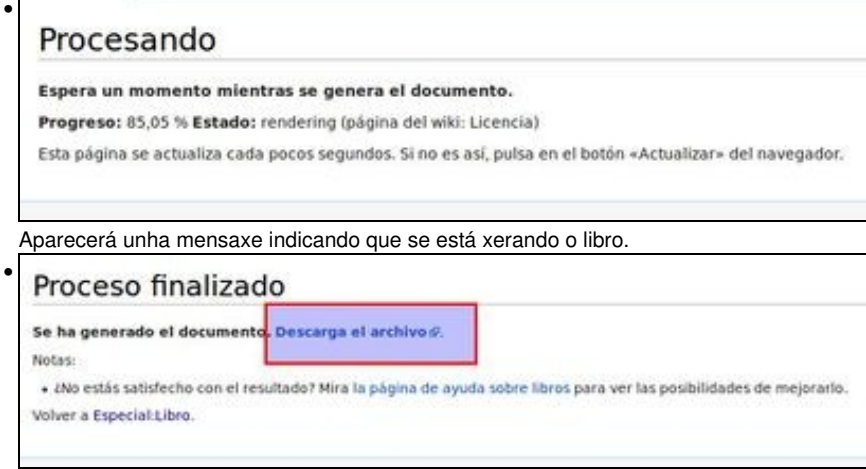

Unha vez rematado xa podemos descargalo.

-- [Ángel D. Fernández González](https://manuais.iessanclemente.net/index.php/Usuario:Angelfg) e [Carlos Carrión Álvarez](https://manuais.iessanclemente.net/index.php/Usuario:Carrion) -- (2021).